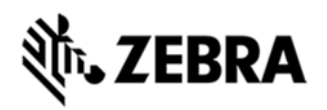

# **MT20X0 SLOW MENU DISMISSAL OF BUILT-IN APPLICATIONS (SCANITEM, ETC.) HOTFIX SPR24311 RELEASE NOTES, VERSION 2.0.0.58**

### **DESCRIPTION**

This hotfix fixes the issue of slow menu dismissal of built-in applications (ScanItem, etc.).

## DEVICE COMPATIBILITY

MT2070

MT2090

#### RELEASE NOTES

## **VERSION V.2.0.0.58**

This hotfix fixes the issue of slow menu dismissal of built-in application (ScanItem, etc.).

## **COMPONENTS**

The installed file should be in the following folder on the scanner.

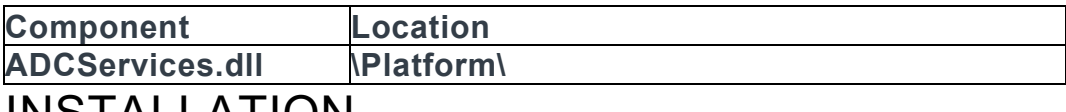

#### INSTALLATION

The following is the procedure to apply the Hotfix. It is assumed that the ActiveSync installed on the PC.

- 1) ActiveSync the scanner to a PC;
- 2) Open up the "Platform" folder on the device using "Explore" on ActiveSync;
- 3) Copy the **adcservices.dll** file to "\Platform" folder:

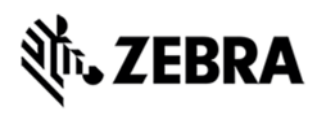

4) Cold boot the scanner (by press and hold scan trigger and '2' key. Wait for screen going black the 2<sup>nd</sup> time and release the trigger and key. Or, just remove the battery and reinsert it to cold boot.)

The scanner should boot up with the Hotfix applied.